# **Diagram Creation Wizard**

The **Diagram Creation Wizard** is used to create the following diagrams:

- [CV-3 Capability Phasing](https://docs.nomagic.com/display/UAFP190SP2/CV-3+Capability+Phasing) (DoDAF)
- [PV-2 Project Timelines](https://docs.nomagic.com/display/UAFP190SP2/PV-2+Project+Timelines) (DoDAF)
- AcV-2 Programme Timelines (MODAF)
- StV-3 Capability Phasing (MODAF)
- NPV-1 Programme Portfolio Relationships (NAF v.3)
- NCV-5 Capability to Organisational Deployment Mapping (NAF v.3)
- [Lr Lines of Development](https://docs.nomagic.com/display/UAFP190SP2/Lr+Lines+of+Development) (NAF v.4)
- [Cr Capability Roadmap](https://docs.nomagic.com/display/UAFP190SP2/Cr+Capability+Roadmap) (NAF v.4)
- **[Personnel Availability Gantt Chart](https://docs.nomagic.com/display/UAFP190SP2/Working+with+Personnel+Availability+Gantt+Chart)**

The name of this wizard depends on particular diagram name: **<diagram name> Creation Wizard**:

#### To open the **Diagram Creation Wizard CV-3 Creation Wizard**

- **PV-2 Creation Wizard**
- 1. Right+Click the station wizarde> Package and select Create Diagram > <diagram name>. The **Diagram Creation Wizard** opens. **StV-3 Creation Wizard**
	-

The wizard consists of three steps: **NPV-1 Creation Wizard**

- 
- **NCV-5 Creation Wizard**<br>1 [Name and owning package specification](#page-0-0)
- 2 [Capability selection](#page-0-1) **Lr Lines of Development Creation Wizard**
- 3 [The chart property setting](#page-1-0) **Cr Capability Roadmap Creation Wizard**

#### <span id="page-0-0"></span>**Name and sowning ip bitk age ts pecification** izard

In this step, you can specify the diagram name and select or create the owning package. If you want to create a new owning package, use the **Create Owner** button. Also, you can clone an existing package by clicking the **Clone** button.

<span id="page-0-1"></span>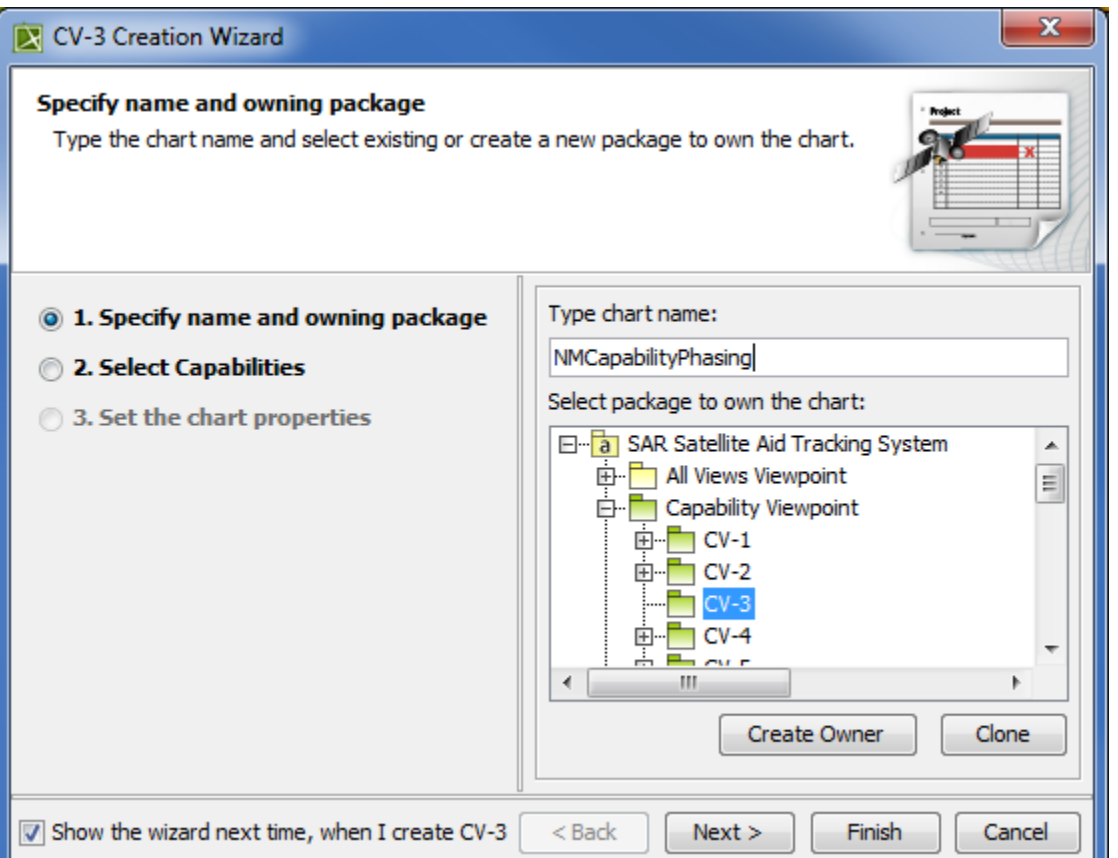

## **Capability selection**

In this step, you can select Capabilities from the list.

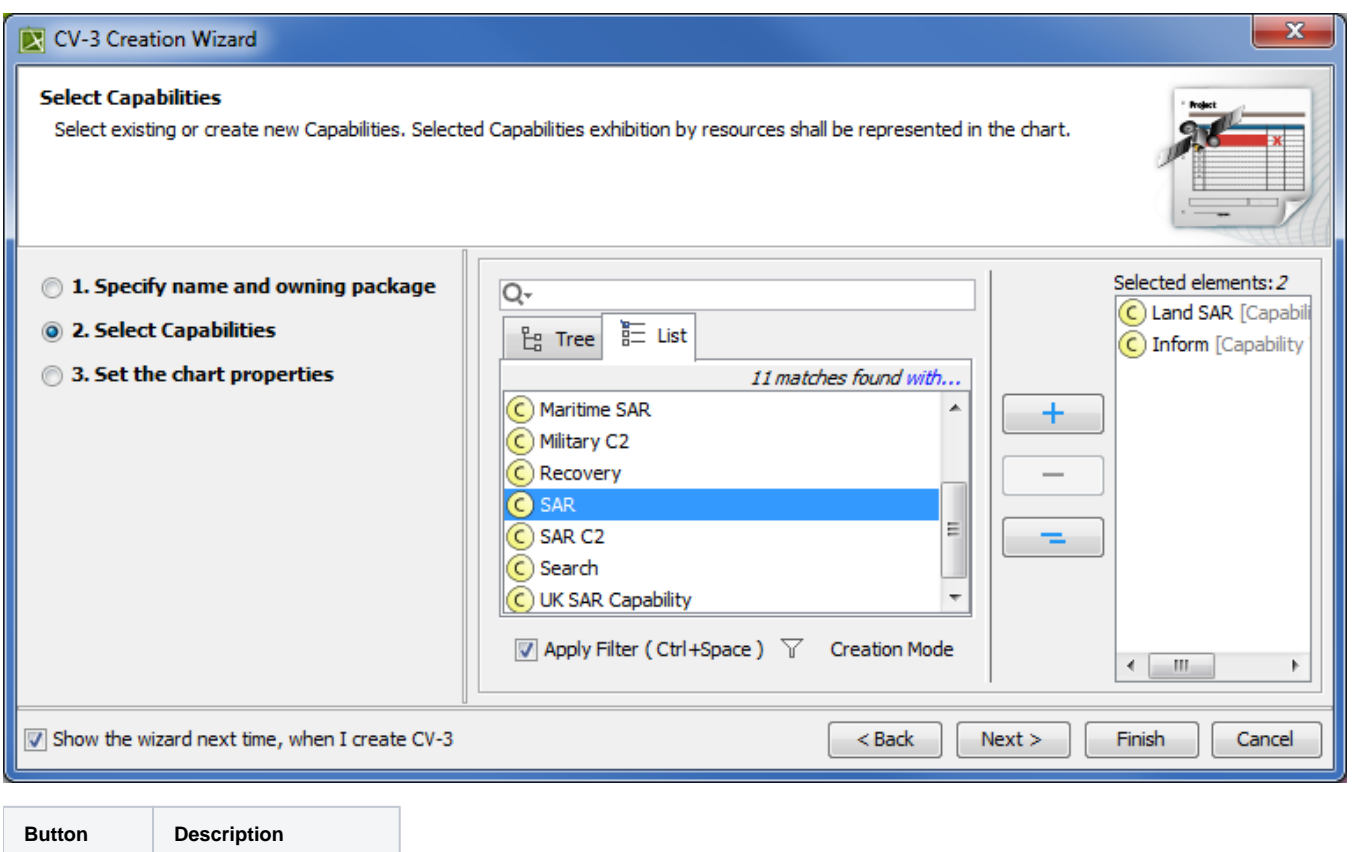

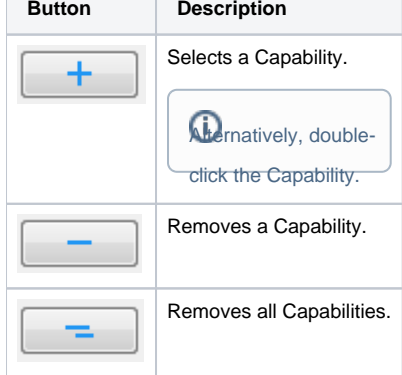

## <span id="page-1-0"></span>**The chart property setting**

In this step, you can set the display style of the chart.

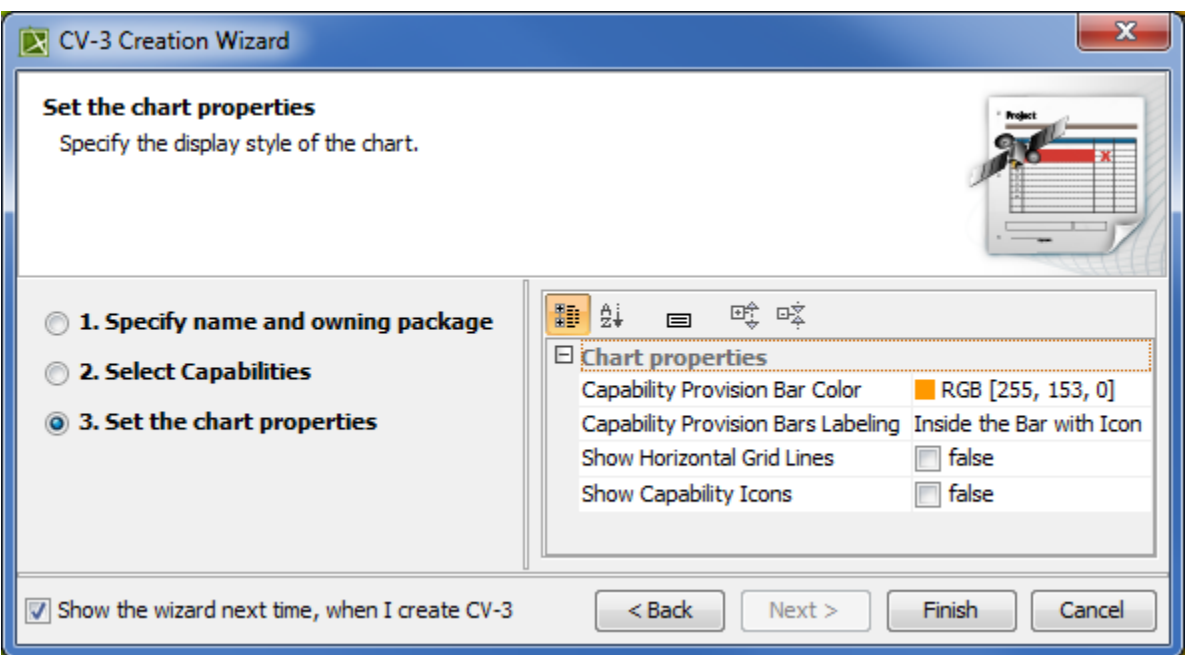

 $\Omega$ <sub>bu</sub> do not wish to use the this wizard next time, clear the **Show the wizard next time, when I create <diagram name>** check box.

**Related procedures** To restore the usage of the **Diagram Creation Wizard**

- [Creating Lr Lines of Development. Lr Gantt chart](https://docs.nomagic.com/display/UAFP190SP2/Creating+Lr+Lines+of+Development.+Lr+Gantt+chart)
- Creating **Creation** 1. Select **Options** > **Environment**.
- [Creating CV-3 diagram](https://docs.nomagic.com/display/UAFP190SP2/Creating+CV-3+diagram)
- Creating Environment  $\bm{x}$ **In the Environment Options** dialog select the UAF options group.
- 3. In the General properties, set the **Show PV-2/AcV-2/NPV-1 Creation Wizard each Time Creating New Chart** property value to true.